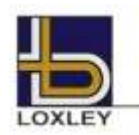

## **หลักฐานแสดงสิทธิการเข้าร่วมประชุม วิธีการมอบฉันทะ การยื่นแบบค าร้อง/ลงทะเบียนเพื่อเข้าร่วมประชุม การออกเสียงลงคะแนน การนับคะแนนเสียง และแจ้งผลการนับคะแนนส าหรับการประชุมผู้ถือหุ้นผ่านสื่ออิเล็กทรอนิกส์ (E-AGM)**

#### **1) หลักฐานแสดงสิทธิการเข้าร่วมประชุมผ่านสื่ออิเล็กทรอนิกส์ (E-AGM)**

ผู้ถือหุ้นหรือผู้รับมอบฉันทะต้องเตรียมและแนบเอกสารประกอบให้ครบถ้วน และลงทะเบียนล่วงหน้าเพื่อเข้าร่วมประชุมผ่านสื่อ อิเล็กทรอนิกส์

#### **บุคคลธรรมดา**

### **1. กรณีผู้ถือหุ้นเข้าร่วมประชุมผ่านสื่ออิเล็กทรอนิกส์ (E-AGM) ด้วยตนเอง**

สำเนาบัตรประจำตัวประชาชน หรือสำเนาบัตรประจำตัวข้าราชการ หรือสำเนาใบขับขี่ หรือสำเนาหนังสือเดินทาง (กรณีเป็นชาวต่างประเทศ) ซึ่งผู้ถือหุ้นได้ลงลายมือชื่อรับรองสำเนาถูกต้อง และหากมีการเปลี่ยนชื่อ-นามสกุล ให้ยื่นหลักฐานประกอบด้วย

### **2. กรณีมอบฉันทะ**

- 2.1 หนังสือมอบฉันทะตามแบบฟอร์มที่ส่งมาพร้อมหนังสือนัดประชุมซึ่งได้กรอกข้อความถูกต้องครบถ้วน และลงลายมือชื่อผู้มอบ ฉันทะและผู้รับมอบฉันทะ
- 2.2 สำเนาบัตรประจำตัวประชาชน หรือสำเนาบัตรประจำตัวข้าราชการ หรือสำเนาใบขับขี่ หรือสำเนาหนังสือเดินทาง (กรณีเป็น ชาวต่างประเทศ) ของผู้มอบฉันทะ ซึ่งผู้มอบฉันทะได้ลงลายมือชื่อรับรองสำเนาถูกต้อง และหากมีการเปลี่ยนชื่อ-นามสกุล ให้ ยื่นหลักฐานประกอบด้วย
- 2.3 สำเนาบัตรประจำตัวประชาชน หรือสำเนาบัตรประจำตัวข้าราชการ หรือสำเนาใบขับขี่ หรือสำเนาหนังสือเดินทาง (กรณีเป็น ชาวต่างประเทศ) ของผู้รับมอบฉันทะ ซึ่งผู้รับมอบฉันทะได้ลงลายมือชื่อรับรองสำเนาถูกต้อง และหากมีการเปลี่ยนชื่อ-นามสกุล ให้ยื่นหลักฐานประกอบด้วย

#### **นิติบุคคล**

### **1. กรณีผู้มีอ านาจลงนามแทนนิติบุคคลมาร่วมประชุมผ่านสื่ออิเล็กทรอนิกส์ (E-AGM) ด้วยตนเอง**

- 1.1 สำเนาบัตรประจำตัวประชาชน หรือสำเนาบัตรประจำตัวข้าราชการ หรือสำเนาใบขับขี่ หรือสำเนาหนังสือเดินทาง (กรณีเป็น ิชาวต่างประเทศ) ของกรรมการผู้มีอำนาจลงนาม พร้อมลงลายมือชื่อรับรองสำเนาถูกต้อง และหากมีการเปลี่ยนชื่อ-นามสกุล ให้ยื่นหลักฐานประกอบด้วย
- 1.2 สำเนาหนังสือรับรองการจดทะเบียนเป็นนิติบุคคล (มีอายุไม่เกิน 1 ปี) ที่รับรองสำเนาถูกต้องโดยผู้มีอำนาจลงนามแทนนิติ ้ บุคคล (กรรมการผู้มีอำนาจ) ที่เข้าร่วมประชุมผ่านสื่ออิเล็กทรอนิกส์ และมีข้อความแสดงให้เห็นว่าผู้แทนนิติบุคคล (กรรมการ ผู้มีอำนาจ) ที่เข้าร่วมประชุมมีอำนาจกระทำการแทนนิติบุคคลซึ่งเป็นผู้ถือหุ้น

### **2. กรณีมอบฉันทะ**

- 2.1 หนังสือมอบฉันทะตามแบบที่ส่งมาพร้อมหนังสือเชิญประชุม ซึ่งได้กรอกข้อความถูกต้องครบถ้วน และลงลายมือชื่อของผู้มี อำนาจกระทำการแทนนิติบุคคลซึ่งเป็นผู้มอบฉันทะและผู้รับมอบฉันทะ
- 2.2 สำเนาบัตรประจำตัวประชาชน หรือสำเนาบัตรประจำตัวข้าราชการ หรือสำเนาใบขับขี่ หรือสำเนาหนังสือเดินทาง (กรณีเป็น ชาวต่างประเทศ) ของผู้มีอำนาจลงนามแทนนิติบุคคลที่ลงลายมือชื่อรับรองสำเนาถูกต้อง และหากมีการเปลี่ยนชื่อ-นามสกุล ให้ยื่นหลักฐานประกอบด้วย
- 2.3 สำเนาหนังสือรับรองการจดทะเบียนเป็นนิติบุคคล (มีอายุไม่เกิน 1 ปี) ซึ่งรับรองสำเนาถูกต้องโดยผู้มีอำนาจลงนามกระทำการ แทนนิติบุคคล และหนังสือมอบอำนาจ (ถ้ามี) ทั้งนี้ เอกสารตามข้อนี้ ต้องมีข้อความแสดงให้เห็นว่าบุคคลที่ลงลายมือชื่อเป็นผู้ มอบฉันทะในหนังสือมอบฉันทะเป็นผู้มีอำนาจกระทำการแทนนิติบุคคลซึ่งเป็นผู้ถือหุ้น
- 2.4 สำเนาบัตรประจำตัวประชาชน หรือสำเนาบัตรประจำตัวข้าราชการ หรือสำเนาใบขับขี่ หรือสำเนาหนังสือเดินทาง (กรณีเป็น ชาวต่างประเทศ) ของผู้รับมอบฉันทะ ซึ่งได้ลงลายมือชื่อรับรองสำเนาถูกต้อง และหากมีการเปลี่ยนชื่อ-นามสกุล ให้ยื่น หลักฐานประกอบด้วย

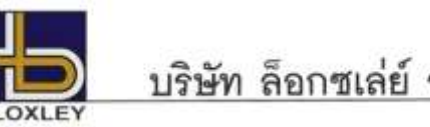

# บริษัท ล็อกซเล่ย์ จำกัด (มหาชน)

- **1. กรณีการมอบฉันทะของผู้ถือหุ้นที่เป็นผู้ลงทุนต่างประเทศและแต่งตั้งให้คัสโตเดียน (Custodian) ในประเทศไทยเป็นผู้รับฝาก และดูแลหุ้น**
	- 1.1 ให้เตรียมและแสดงเอกสารเช่นเดียวกับผู้ถือหุ้นที่เป็นนิติบุคคล ข้อ 1 หรือ 2
	- 1.2 ในกรณีผู้ถือหุ้นที่เป็นผู้ลงทุนต่างประเทศมอบให้ Custodian เป็นผู้ลงนามในหนังสือมอบฉันทะแทน ต้องส่งหลักฐาน ดังต่อไปนี้เพิ่มเติม
		- (1) หนังสือมอบอำนาจจากผู้ถือหุ้นที่เป็นผู้ลงทุนต่างประเทศให้ Custodian เป็นผู้ดำเนินการลงนามในหนังสือมอบฉันทะ แทน
		- (2) หนังสือยืนยันว่าผู้ลงนามในหนังสือมอบฉันทะแทนได้รับอนุญาตให้ประกอบธุรกิจ Custodian

ทั้งนี้ เอกสารที่มิได้มีต้นฉบับเป็นภาษาอังกฤษจะต้องจัดทำคำแปลเป็นภาษาอังกฤษแนบมาพร้อมด้วย และให้ผู้ถือหุ้นหรือผู้แทนนิติ บุคคลนั้นรับรองความถูกต้องของคำแปล

### **2) วิธีการมอบฉันทะ**

ึกรมพัฒนาธุรกิจการค้า กระทรวงพาณิชย์ ได้กำหนดแบบหนังสือมอบฉันทะไว้จำนวน 3 แบบ ตามประกาศกรมพัฒนาธุรกิจการค้า เรื่อง กำหนดแบบหนังสือมอบฉันทะ (ฉบับที่ 5) พ.ศ. 2550 ดังนี้

- แบบ ก. เป็นแบบหนังสือมอบฉันทะทั่วไปซึ่งเป็นแบบที่ง่ายไม่ซับซ้อน
- แบบ ข. เป็นแบบหนังสือมอบฉันทะที่กำหนดรายการต่างๆ ที่จะมอบฉันทะที่ละเอียดชัดเจนตายตัว
- แบบ ค. เป็นแบบที่ใช้เฉพาะกรณีผู้ถือหุ้นเป็นผู้ลงทุนต่างประเทศและแต่งตั้งให้ Custodian ในประเทศไทยเป็นผู้รับฝากและดูแลหุ้น

่ ทั้งนี้ บริษัทได้จัดส่งหนังสือมอบฉันทะแบบ ข. ตามที่กรมพัฒนาธุรกิจการค้า กระทรวงพาณิชย์กำหนด หรือสามารถดาวน์โหลด หนังสือมอบฉันทะแบบ ก. แบบ ข. และแบบ ค. ได้จากเว็บไซต์ของบริษัท www.loxley.co.th โดยเลือกใช้แบบหนึ่งแบบใดตามที่ระบุไว้ เท่านั้น

ี สำนักงานคณะกรรมการกำกับหลักทรัพย์และตลาดหลักทรัพย์ ได้ออกประกาศคณะกรรมการกำกับตลาดทุนที่ ทจ.79/2564 เรื่อง หลักเกณฑ์ในการชักชวนเป็นการทั่วไปเพื่อให้ผู้ถือหุ้นของบริษัทมอบฉันทะให้เข้าประชุมผู้ถือหุ้นและออกเสียงลงคะแ นนแทน ลงวันที่ 29 ธันวาคม 2564 มีผลบังคับใช้ตั้งแต่วันที่ 16 มกราคม 2565 ซึ่งผู้ถือหุ้นสามารถศึกษารายละเอียดเพิ่มเติมหรือสามารถดาวน์โหลดได้จาก www.sec.or.th

ผู้ถือหุ้นที่ไม่สามารถเข้าร่วมประชุมผู้ถือหุ้นของบริษัทผ่านสื่ออิเล็กทรอนิกส์ (E-AGM) ได้ด้วยตนเอง สามารถมอบฉันทะได้โดย ด าเนินการดังนี้

- 1. ให้ใช้หนังสือมอบฉันทะที่บริษัทได้จัดส่งมาให้ หรือตามแบบอื่นข้างต้น<mark>เพียงแบบเดียวเท่านั้น</mark> สำหรับผู้ถือหุ้นที่ไม่ใช่ Custodian จะเลือกใช้หนังสือมอบฉันทะได้เฉพาะแบบ ก. หรือ แบบ ข. แบบใดแบบหนึ่งเท่านั้น
- 2. มอบฉันทะให้บุคคลใดบุคคลหนึ่งตามความประสงค์ของผู้ถือหุ้น หรือเลือกมอบฉันทะให้กรรมการอิสระของบริษัทคนใดคนหนึ่ง โดย ให้ระบุชื่อพร้อมรายละเอียดของบุคคลที่ผู้ถือหุ้นประสงค์จะมอบฉันทะ หรือกาเครื่องหมายหน้าชื่อกรรมการอิสระตามที่บริษัทระบุ ไว้ในหนังสือมอบฉันทะโดยเลือกเพียงคนเดียวให้เป็นผู้รับมอบฉันทะในการเข้าร่วมประชุมดังกล่าว
- 3. ผู้ถือหุ้นไม่สามารถแบ่งแยกจำนวนหุ้นโดยมอบฉันทะให้ผู้รับมอบฉันทะหลายคนเพื่อแบ่งแยกการลงคะแนนเสียงได้ และผู้ถือหุ้น จะต้องมอบฉันทะเท่ากับจำนวนหุ้นที่ตนถืออยู่ โดยไม่สามารถมอบฉันทะเพียงบางส่วนน้อยกว่าจำนวนที่ตนถืออยู่ได้เว้นแต่เป็นผู้ ถือหุ้นที่ปรากฏชื่อตามสมุดทะเบียนเป็นผู้ลงทุนต่างประเทศและแต่งตั้งให้ Custodian ในประเทศไทยเป็นผู้รับฝากและดูแลหุ้นตาม หนังสือมอบฉันทะแบบ ค.
- 4. โปรดปิดอากรแสตมป์ จำนวน 20 บาท ในหนังสือมอบฉันทะ ทั้งนี้ บริษัทได้จัดเตรียมอากรแสตมป์สำหรับปิดในหนังสือมอบฉันทะ เพื่ออ านวยความสะดวกให้แก่ผู้ถือหุ้น
- 5. การมอบฉันทะเพื่อเข้าร่วมประชุมแทนตนเอง

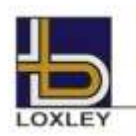

5.1 กรณีมอบฉันทะให้บุคคลอื่นเข้าร่วมประชุมผ่านสื่ออิเล็กทรอนิกส์ (E-AGM) แทนตนเอง

ผู้ถือหุ้นหรือผู้รับมอบฉันทะโปรดด าเนินการตามข้อ 1) หลักฐานแสดงสิทธิการเข้าร่วมประชุมผ่านสื่ออิเล็กทรอนิกส์ และข้อ 2) ้วิธีการมอบฉันทะ พร้อมยื่นแบบคำร้อง/ลงทะเบียนเพื่อเข้าร่วมประชุมล่วงหน้าเพื่อขอรับลิงก์, ชื่อผู้ใช้งาน (Username) และ รหัสผ่าน (Password) ในการเข้าร่วมประชุม และ**ส่งหนังสือมอบฉันทะและเอกสารประกอบฉบับจริงมายังบริษัท** 5.2 กรณีมอบฉันทะให้กรรมการอิสระเข้าร่วมประชุมผ่านสื่ออิเล็กทรอนิกส์ (E-AGM) แทนตนเอง

ผู้ถือหุ้นโปรดด าเนินการตามข้อ 1) หลักฐานแสดงสิทธิการเข้าร่วมประชุมผ่านสื่ออิเล็กทรอนิกส์ และข้อ 2) วิธีการมอบฉันทะ พร้อมส่งหนังสือมอบฉันทะและเอกสารประกอบฉบับจริงไปยังบริษัท โดย<mark>ไม่ต้อง</mark>ยื่นแบบคำร้อง/ลงทะเบียนเพื่อเข้าร่วมประชุมอีก

6. **ส่งหนังสือมอบฉันทะฉบับจริงและเอกสารประกอบพร้อมลงนามรับรองส าเนาถูกต้อง** มายังบริษัท ล็อกซเล่ย์จ ากัด (มหาชน) ี สำนักเลขานุการบริษัท เลขที่ 102 ถนน ณ ระนอง แขวงคลองเตย เขตคลองเตย กรุงเทพมหานคร 10110 <u>ภายในวันที่ 24</u> เมษายน 2567 เพื่อให้เจ้าหน้าที่ของบริษัทได้มีเวลาตรวจสอบความถูกต้องและครบถ้วน

### **3) การยื่นแบบค าร้อง/ลงทะเบียนเพื่อเข้าร่วมประชุม**

ผู้ถือหุ้นหรือผู้รับมอบฉันทะที่ประสงค์จะเข้าร่วมประชุม (E-AGM) โปรดยื่นแบบค าร้อง/ลงทะเบียนเพื่อเข้าร่วมประชุมผ่านสื่อ อิเล็กทรอนิกส์ล่วงหน้าก่อนการประชุม เพื่อขอรับลิงก์, ชื่อผู้ใช้งาน (Username) และรหัสผ่าน (Password) สำหรับเข้าร่วมประชุม (1 บัญชี อีเมล ต่อ 1 เลขทะเบียนผู้ถือหุ้น) โดยระบบจะเปิดให้เริ่มลงทะเบียนเพื่อเข้าประชุมได้ตั้งแต่วันที่ 18 เมษายน 2567 เวลา 08:30 น. เป็นต้น ไปจนกว่า จะปิดการประชุม และหลังจากที่บริษัทได้ตรวจสอบข้อมูลและอนุมัติคำร้องของท่านแล้ว ท่านจะได้รับอีเมลแจ้งข้อมูลชื่อผู้ใช้งาน (Username) และรหัสผ่าน (Password) และลิงก์สำหรับใช้ลงทะเบียนเข้าร่วมประชุมผู้ถือหุ้นในวันประชุมผู้ถือหุ้น ซึ่งระบบจะเปิดให้ ลงทะเบียนเข้าร่วมประชุม (Log in) ในวันที่ 25 เมษายน 2567 ตั้งแต่เวลา 11:30 น. เป็นต้นไป

### **4) การออกเสียงลงคะแนน การนับคะแนนเสียง และแจ้งผลการนับคะแนนเสียง**

### **หลักเกณฑ์การลงคะแนนเสียง**

### **วาระทั่วไป**

- 1. สำหรับการประชุมผู้ถือหุ้นผ่านสื่ออิเล็กทรอนิกส์ (E-AGM) การออกเสียงลงคะแนนแต่ละวาระจะกระทำผ่านระบบของ บริษัท อิน เวนท์เทค ซิสเท็มส์ (ประเทศไทย) จำกัด ซึ่งเป็นผู้ให้บริการระบบการประชุมที่ผ่านการประเมินความสอดคล้องด้วยตนเองจาก ส านักงานพัฒนาธุรกรรมทางอิเล็กทรอนิกส์ (สพธอ. - ETDA) โดยให้นับหนึ่งเสียงต่อหนึ่งหุ้น ซึ่งผู้ถือหุ้นหรือผู้รับมอบฉันทะต้อง ออกเสียงลงคะแนนเพียงอย่างใดอย่างหนึ่ง คือ เห็นด้วย ไม่เห็นด้วย งดออกเสียง ไม่สามารถแบ่งการออกเสียงลงคะแนนเป็น บางส่วน (เว้นแต่เป็นการออกเสียงของ Custodian )
- 2. ในกรณีมอบฉันทะ
	- 2.1 ในกรณีที่ผู้มอบฉันทะระบุความประสงค์ในการออกเสียงลงคะแนนในหนังสือมอบฉันทะแล้ว บริษัทจะบันทึกการออกเสียง ลงคะแนนดังกล่าว โดยผู้รับมอบฉันทะไม่จำเป็นต้องลงคะแนนเสียงขณะประชุมอีก
	- 2.2 กรณีผู้มอบฉันทะไม่ได้ระบุความประสงค์ในการออกเสียงลงคะแนนในวาระใดไว้ในหนังสือมอบฉันทะ หรือระบุไว้ไม่ชัดเจน รวมถึงกรณีที่ที่ประชุมมีการพิจารณาหรือลงมติในเรื่องใดนอกเหนือจากที่ระบุในหนังสือมอบฉันทะ รวมถึงกรณีที่มีการ เปลี่ยนแปลงหรือเพิ่มเติมข้อเท็จจริงประการใด ผู้รับมอบฉันทะมีสิทธิพิจารณาและลงคะแนนแทนได้ตามที่เห็นสมควร

### **วาระเลือกตั้งกรรมการ**

ข้อบังคับของบริษัท ข้อ 16 ให้ที่ประชุมผู้ถือหุ้นเลือกตั้งกรรมการตามหลักเกณฑ์และวิธีการดังต่อไปนี้

- 1. ผู้ถือหุ้นรายหนึ่งมีคะแนนเสียงเท่ากับจำนวนหุ้นที่ตนถือ
- 2. ผู้ถือหุ้นแต่ละรายจะใช้คะแนนเสียงที่มีอยู่ทั้งหมดตามข้อ 1. เลือกตั้งบุคคลคนเดียวหรือหลายคนเป็นกรรมการก็ได้ แต่จะแบ่ง คะแนนเสียงให้แก่ผู้ใดมากน้อยเพียงใดไม่ได้

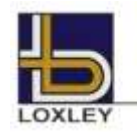

# บริษัท ล็อกซเล่ย์ จำกัด (มหาชน)

3. บุคคลซึ่งได้รับคะแนนเสียงสูงสุดตามลำดับลงมา เป็นผู้ได้รับการเลือกตั้งเป็นกรรมการเท่าจำนวนกรรมการที่จะพึงมี หรือจะพึง เลือกตั้งในครั้งนั้น ในกรณีที่บุคคลซึ่งได้รับการคัดเลือกตั้งในลำดับถัดลงมามีคะแนนเสียงเท่ากันเกินจำนวนกรรมการที่จะพึงมี หรือ จะพึงเลือกตั้งในครั้งนั้น ให้ผู้เป็นประธานในที่ประชุมนั้นเป็นผู้ออกเสียงชี้ขาด

#### **วิธีปฏิบัติในการลงคะแนนเสียงในแต่ละวาระ**

- 1. ประธานในที่ประชุมจะเป็นผู้เสนอให้ผู้ถือหุ้นพิจารณาลงคะแนนเสียงในแต่ละวาระ โดยจะขอให้ผู้ถือหุ้นหรือผู้รับมอบฉันทะ ลงคะแนนเสียงตามความประสงค์ของผู้ถือหุ้นหรือผู้รับมอบฉันทะผ่านระบบ และจะเปิดให้ผู้ถือหุ้นลงคะแนนเสียงผ่านระบบของ ึ บริษัท อินเวนท์เทค ซิสเท็มส์ (ประเทศไทย) จำกัด รวมถึงวาระการเลือกตั้งกรรมการจะเปิดให้ลงคะแนนรายบุคคล
- 2. การออกเสียงลงคะแนน ให้ผู้ถือหุ้นหรือผู้รับมอบฉันทะเลือกวาระที่จะออกเสียงลงคะแนน จากนั้นระบบจะแสดงตัวเลือกสำหรับการ ออกเสียงลงคะแนน ทั้งหมด 3 แบบ คือ 1. เห็นด้วย 2. ไม่เห็นด้วย และ 3. งดออกเสียง โดยให้ผู้ถือหุ้นหรือผู้รับมอบฉันทะเลือกออก เสียงตามความเห็นเพียงอย่างใดอย่างหนึ่ง (เว้นแต่เป็นการออกเสียงของ Custodian ที่ในหนังสือมอบฉันทะกำหนดให้แบ่งแยก คะแนนเสียงได้)

หมายเหตุ : หากไม่กดตัวเลือกใด ๆ ระบบจะรวมคะแนนเสียงไปยังผลคะแนน "เห็นด้วย" การออกเสียงลงคะแนนสามารถเปลี่ยนแปลงได้ จนกว่าวาระนั้น จะปิดการส่งผลการลงคะแนน

### **มติของที่ประชุมผู้ถือหุ้น**

- 1. การออกเสียงลงมติเรื่องใด ๆ ของที่ประชุมผู้ถือหุ้น ให้ถือคะแนนเสียงข้างมากของผู้ถือหุ้นซึ่งมาประชุมและมีสิทธิออกเสียง ลงคะแนนในกรณีที่คะแนนเสียงเท่ากันให้ประธานที่ประชุมลงคะแนนเสียงอีกเสียงหนึ่งเป็นเสียงชี้ขาด
- 2. ในกรณีที่มีกฎหมายหรือข้อบังคับบริษัทกำหนดไว้แตกต่างไปจากข้างต้น มติของที่ประชุมจะเป็นไปตามที่กฎหมายหรือข้อบังคับนั้น กำหนด โดยประธานที่ประชุมจะแจ้งให้ที่ประชุมรับทราบก่อนการลงคะแนนในแต่ละวาระ
- 3. ผู้ถือหุ้นใดมีส่วนได้เสียเป็นพิเศษในเรื่องใดโดยเฉพาะ ห้ามมิให้ออกเสียงในเรื่องนั้น เว้นแต่เป็นการออกเสียงลงคะแนนเพื่อเลือกตั้ง กรรมการ และประธานที่ประชุมอาจเชิญให้ผู้ถือหุ้นหรือผู้รับมอบฉันทะของผู้ถือหุ้นที่มีส่วนได้เสียเป็นพิเศษนั้นออกนอกที่ประชุม ชั่วคราวได้

#### **การนับคะแนนเสียงและแจ้งการนับคะแนน**

ประธานที่ประชุมจะชี้แจงวิธีการนับคะแนนเสียงให้ที่ประชุมทราบก่อนเริ่มวาระการประชุมในแต่ละวาระ และเมื่อครบเวลาที่ประธานฯ ให้ผู้ ถือหุ้นหรือผู้รับมอบฉันทะลงคะแนนเสียงแล้ว ระบบจะประมวลผลจากคะแนนเสียงของผู้ถือหุ้นตามวิธีปฏิบัติในการลงคะแนนเสียงในแต่ละ วาระ และจะแจ้งผลการนับคะแนนทุกวาระให้ผู้ถือหุ้นได้ทราบก่อนเสร็จสิ้นการประชุม

บริษัทจัดประชุมสามัญผู้ถือหุ้นประจ าปี 2567 ในรูปแบบการประชุมผ่านสื่ออิเล็กทรอนิกส์ (E-AGM) โดยใช้วิธีลงคะแนนเสียงผ่านระบบของ ผู้ให้บริการ บริษัท อินเวนท์เทค ซิสเท็มส์ (ประเทศไทย) จำกัด ซึ่งไม่ใช้บัตรยืนยันการลงคะแนน จึงจะไม่มีกรณีที่ถือว่าเป็นบัตรเสีย

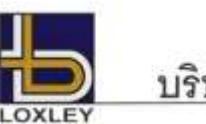

# บริษัท ล็อกซเล่ย์ จำกัด (มหาชน)

### **วิธีปฏิบัติในการเข้าร่วมประชุมผ่านสื่ออิเล็กทรอนิกส์Inventech Connect**

ผู้ถือหุ้นและผู้รับมอบฉันทะที่ประสงค์จะเข้าประชุมผ่านสื่ออิเล็กทรอนิกส์ด้วยตนเอง สามารถดำเนินการได้ตามขั้นตอน การยื่นแบบค าร้องเข้าร่วมประชุมผ่านสื่ออิเล็กทรอนิกส์ ดังนี้

# ์ ขั้นต<sup>้</sup>อนการยื่นแบบคำร้องเข้าร่วมประชุมผ่านสื่ออิเล็กทรอนิกส์

1. ยื่นแบบคำร้องเข้าร่วมประชุมผ่าน Web browser ให้เข้าไปที่ <https://serv.inventech.co.th/LOXLEY170120R/#/homepage>  $\mathcal{L} = \mathcal{L} \mathcal{L} \mathcal{L}$ .  $\frac{2}{3}$ **1 คลิกลิงก์ URL หรือสแกน QR Code จากหนังสือเชิญประชุม** . **2 เลือกประเภทในการยื่นแบบค าร้อง เพื่อท ารายการ 4 ขั้นตอน ดังนี้** .  $\frac{1}{2}$ **3 รออีเมลจากเจ้าหน้าที่แจ้งรายละเอียดข้อมูลการประชุมและ รหัสผ่านเข้าใช้งาน \*\* หากต้องการรวมบัญชีผู้ใช้ให้ท ารายการ ด้วยอีเมลและเบอร์โทรศัพท์เดียวกัน \*\* ขั้นตอนที่ 1 กรอกข้อมูล ข้อมูลผู้ถือหุ้น** ขั้นตอนที่ 2 กรอกข้อมูลสำหรับยืนยันตัวตนผู้ถือหุ้น **ขั้นตอนที่ 3 ยืนยันตัวตนผ่าน OTP ขั้นตอนที่ 4 ท ารายการส าเร็จ ระบบจะแสดงข้อมูลผู้ถือหุ้นอีกครั้ง เพื่อตรวจสอบความถูกต้องของข้อมูล**

2. สำหรับผู้ถือหุ้นที่ประสงค์จะเข้าร่วมประชุมด้วยตนเอง หรือโดยผู้รับมอบฉันทะที่ไม่ใช่กรรมการบริษัทฯ ผ่านสื่ออิเล็กทรอนิกส์ ระบบลงทะเบียนยื่นแบบคำร้องจะเปิดให้ดำเนินการตั้งแต่วันที่ 18 เมษายน 2567 เวลา 08:30 น. เป็นต้นไปจนกว่าจะปิดการประชุม

3. ระบบประชุมผ่านสื่ออิเล็กทรอนิกส์จะเปิดให้เข้าระบบได้ในวันที่ 25 เมษายน 2567 เวลา 11:30 น. (ก่อนเปิดประชุม 2 ชั่วโมง) โดยผู้ถือหุ้นหรือผู้รับมอบฉันทะใช้ Username และ Password ที่ได้รับและปฏิบัติตามคู่มือการใช้งานในระบบ

### **การมอบฉันทะให้กรรมการของบริษัทฯ**

หากกรณีผู้ถือหุ้นที่ประสงค์จะมอบฉันทะให้กรรมการของบริษัทฯ <u>สามารถยื่นแบบคำร้องผ่านสื่ออิเล็กทรอนิกส์ได้ตามขั้นตอนที่กำหนด</u> หรือจัดส่งหนังสือมอบฉันทะ พร้อมเอกสารประกอบ มายังบริษัทฯ ทางไปรษณีย์ ตามที่อยู่ข้างล่างนี้ โดยเอกสารจะต้อง มาถึงบริษัทฯ ภายในวันที่ 24 เมษายน 2567 เวลา 17.00 น.

บริษัท ล็อกซเล่ย์จ ากัด (มหาชน)

ส านักเลขานุการบริษัท

เลขที่ 102 ถนน ณ ระนอง แขวงคลองเตย เขตคลองเตย กรุงเทพฯ 10110

## **หากพบปัญหาในการใช้งาน สามารถติดต่อ Inventech Call Center**

#### 02-931-9143

ĮЭ

@inventechconnect

ให้บริการระหว่างวันที่ 18 – 25 เมษายน 2567 เวลา 08.30 – 17.30 น.

**(เฉพาะวันท าการ ไม่รวมวันหยุดราชการและวันหยุดนักขัตฤกษ์) แจ้งปัญหาการใช้งาน**

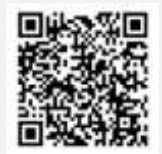

**@inventechconnect**

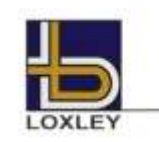

## **ขั้นตอนการลงทะเบียนเพื่อเข้าร่วมประชุม (e-Register) และขั้นตอนการลงคะแนนเสียง (e-Voting)**

- **กรอกอีเมลและรหัสผ่านที่ได้รับจากอีเมล หรือขอรหัส OTP**
- . 5 **กดปุ่ม "ลงทะเบียน" โดยคะแนนเสียงจะถูกนับเป็นองค์ประชุม** .
- 5 **กดปุ่ม "เข้าร่วมประชุม" จากนั้นกดปุ่ม "Join Meeting"** .
- 5 **4** เลือกระเบียบวาระการประชุมที่บริษัทกำหนด .
- $\frac{1}{2}$ **กดปุ่ม "ลงคะแนน"** .
- $\overline{a}$ **เลือกลงคะแนนตามความประสงค์** .
- 5 **ระบบจะแสดงผลลัพธ์การลงคะแนนเสียงล่าสุดที่ได้ท าการเลือก ลงคะแนน** .

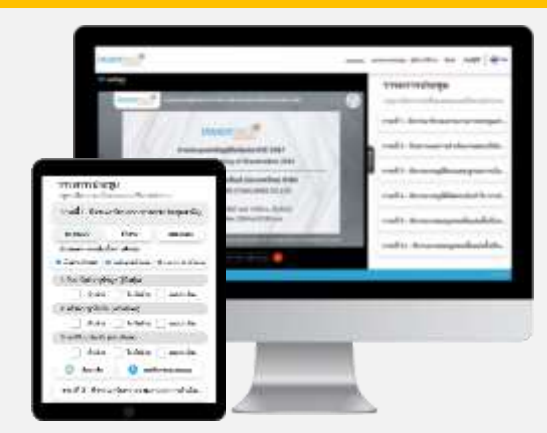

**หากต้องการยกเลิกการลงคะแนนเสียงล่าสุด กรุณากดปุ่ม "ยกเลิกการลงคะแนน" (ซึ่งหมายความว่า ผลคะแนนล่าสุดของท่านจะเท่ากับการไม่ออกเสียง** 5 ลงคะแนน หรือผลคะแนนของท่านจะถูกนำไปรวมกับคะแนนเสียงที่การประชุมกำหนด) โดยท่านสามารถแก้ไขการออกเสียงลงคะแนนได้จนกว่าระบบจะ **ปิดรับการลงคะแนนเสียงในวาระนั้นๆ**

**ขั้นตอนการถามค าถามผ่านระบบ Inventech Connect**

# **1 การสอบถามค าถาม ▶ การพิมพ์คำถาม และกด "ส่งคำถาม" 2 การถามผ่านภาพและเสียง กดปุ่ม "สอบถามผ่านภาพและเสียง" กดปุ่ม "ตกลง" เพื่อยืนยันการจองคิว**  $\blacktriangleright$  รอผู้ดำเนินการประชุมจัดลำดับคิวในการถามคำถาม **ก่อนที่ท่านจะสามารถเปิดไมโครโฟนและกล้องต่อไป**  $\blacktriangleright$  เลือกระเบียบวาระการประชุมที่บริษัทกำหนด **▶ กดป่ม "คำถาม"**

### **คู่มือการใช้งาน Inventech Connect**

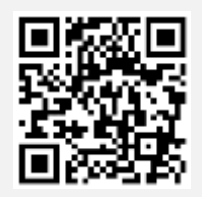

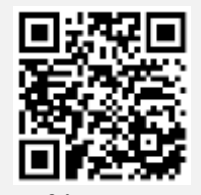

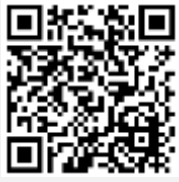

**คู่มือการใช้งาน e-Request คู่มือการใช้งาน e-Voting วิดีโอการใช้งานระบบ Inventech**

**Connect** \*หมายเหตุ การทำงานของระบบประชุมผ่านสื่ออิเล็กทรอนิกส์ และระบบ Inventech Connect ขึ้นอยู่กับระบบอินเทอร์เน็ตที่รองรับของผู้ถือหุ้นหรือผู้รับ **มอบฉันทะ รวมถึงอุปกรณ์ และ/หรือ โปรแกรมของอุปกรณ์ กรุณาใช้อุปกรณ์ และ/หรือโปรแกรมดังต่อไปนี้ในการใช้งานระบบ**

- 1. ความเร็วของอินเทอร์เน็ตที่แนะนำ
	- **- High Definition Video: ควรมีความเร็วอินเทอร์เน็ตที่ 2.5 Mbps (ความเร็วอินเทอร์เน็ตที่แนะน า)**
	- **- High Quality Video: ควรมีความเร็วอินเทอร์เน็ตที่ 1.0 Mbps**
	- **- Standard Quality Video: ควรมีความเร็วอินเทอร์เน็ตที่ 0.5 Mbps**
- **2. อุปกรณ์ที่สามารถใช้งานได้**
	- **- โทรศัพท์เคลื่อนที่/อุปกรณ์แท็ปเล็ต ระบบปฏิบัติการ iOS หรือ Android**
	- **- เครื่องคอมพิวเตอร์/เครื่องคอมพิวเตอร์โน้ตบุ๊ค ระบบปฏิบัติการ Windows หรือ Mac**
- **3. อินเทอร์เน็ตเบราว์เซอร์ Chrome (เบราว์เซอร์ที่แนะน า) / Safari / Microsoft Edge \*\* โดยระบบไม่รองรับ Internet Explorer**

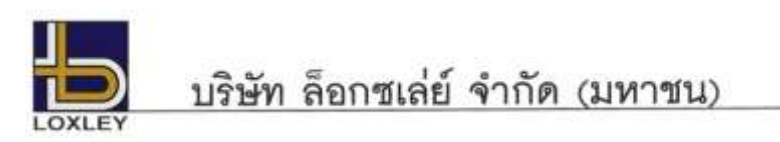

# **ผังแสดงขั้นตอนการเข้าร่วมประชุมผ่านสื่ออิเล็กทรอนิกส์ (e-Meeting)**

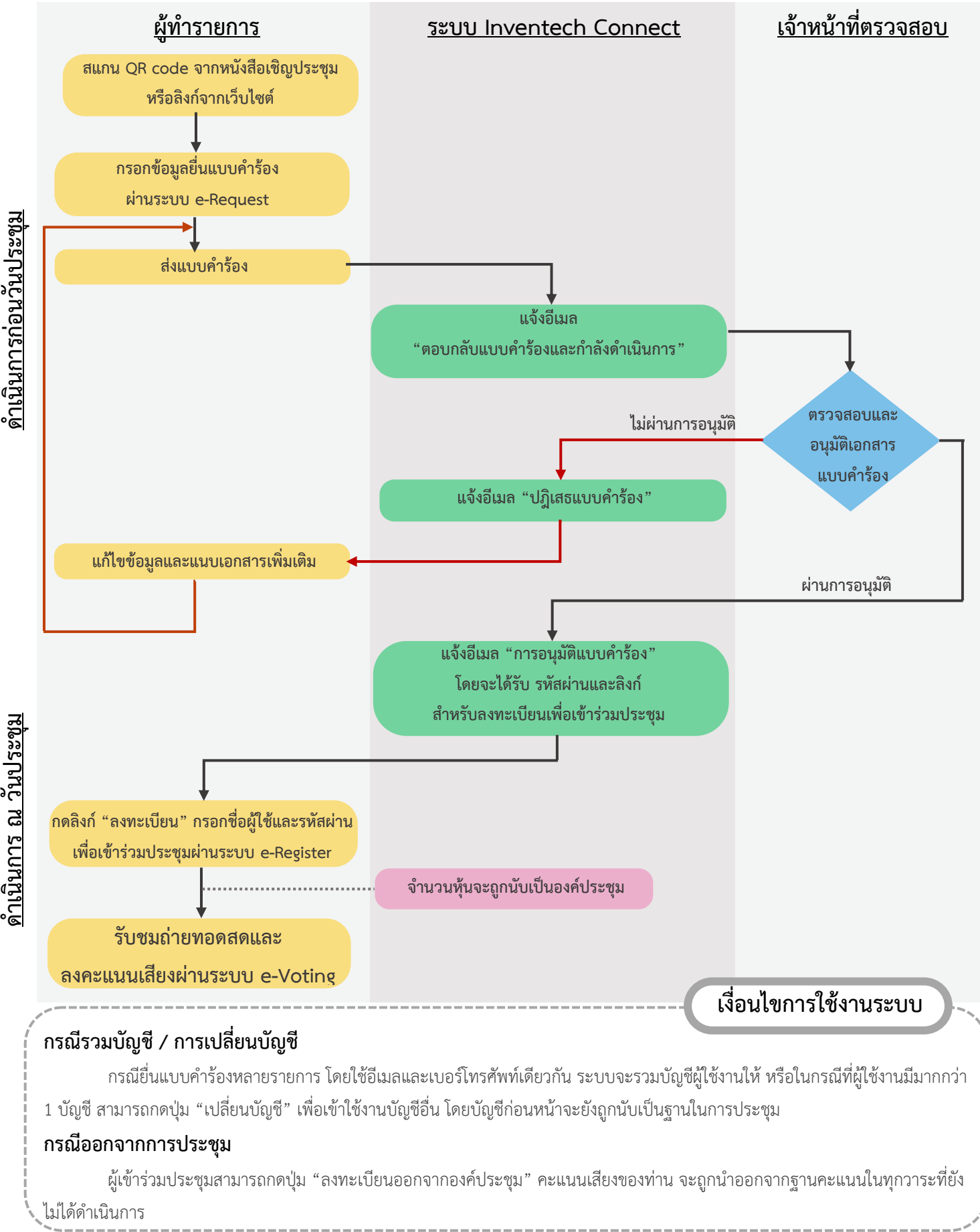

<u>ดำเนินการก่อนวันประชุม</u>

ดำเนินการ ณ วันประชม